# iSN-101

# **Liquid Leak Detection Module**

# **User Manual**

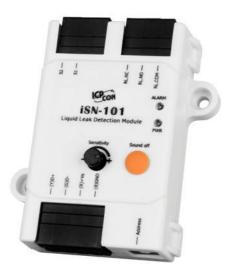

iSN-101

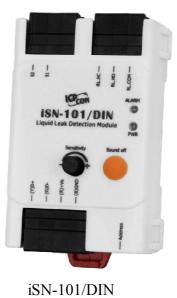

Version: 2.0.0 Date:Apr. 2021

Edited by Jerry Tseng

### Warranty

All products manufactured by ICP DAS are warranted against defective materials for a period of one year from the date of delivery to the original purchaser.

### Warning

ICP DAS assumes no liability for damages consequent to the use of this product. ICP DAS reserves the right to change this manual at any time without notice. The information furnished by ICP DAS is believed to be accurate and reliable. However, no responsibility is assumed by ICP DAS for its use, not for any infringements of patents or other rights of third parties resulting from its use.

### Copyright

Copyright © 2021 by ICP DAS. All rights are reserved.

### **Contact Us**

If you have any questions, please feel free to contact us via email at: <u>Service@icpdas.com</u>

# Contents

| 1. Introduction                                                    | 4  |
|--------------------------------------------------------------------|----|
| 2. Hardware                                                        | 6  |
| 2.1 Specifications                                                 | 6  |
| 2.2 Appearance                                                     | 7  |
| 2.3 Pin Assignments                                                |    |
| 2.4 Wire Connections                                               | 9  |
| 2.5 Application                                                    | 10 |
| 2.6 DIP Switch and Jumper Settings                                 | 12 |
| 2.7 Connector for Power/ RS-485 / Water Sense Cable / Relay Output | 13 |
| 2.8 Dimensions (unit: mm)                                          | 17 |
| 3. Configuration via RS-485                                        |    |
| Appendix A: DCON Command Sets                                      |    |
| A-1. iSN-101 DCON Command Sets                                     |    |
| Appendix B: ModbusMasterToolPC                                     |    |
| Appendix C: Modbus Address Table                                   |    |
| C-1. iSN-101 Modbus Address Mappings (Base 1)                      |    |
| Revision History                                                   |    |
|                                                                    |    |

# 1. Introduction

The iSN-101 Liquid Leak Detection Module is a low-cost intelligent liquid leak detection device that can be used to directly control Relay Output. No additional conversion module is needed and the iSN-101 can be easily integrated with a variety of monitoring systems to achieve remote alarm and remote device control. The iSN-101 Liquid Leak Detection module can be used to monitor double-core leader cable lengths of up to 500 meters, and can be used with both the sensor cable and its included water leakage probe. If liquid is detected, the controller immediately activates the output relay - the normally open, normally closed passive output signal. The module can be easily integrated with other collection hosts connected to the network. The iSN-101 is suitable for real-time leak detection in critical locations, such as computer room base stations, warehouses, libraries, museums and industrial sites, and also for air handling equipment, refrigeration units, liquid containers, or pump tanks, etc., where there is a need to monitor any leakage of the equipment.

When required, communication with the iSN-101 can be programmed based on the Modbus RTU protocol, with the added benefit that different addresses can be configured via hardware to allow for Modbus RTU communication.

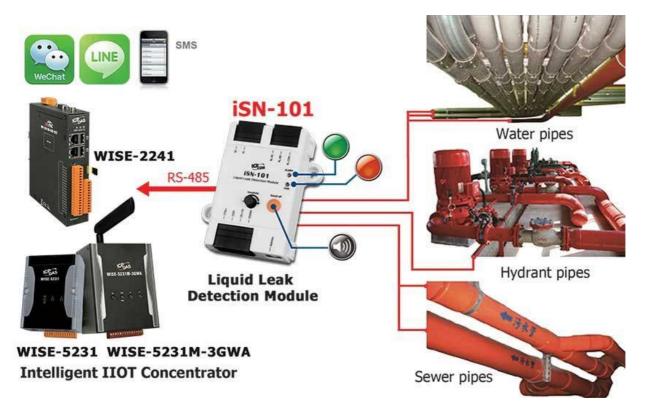

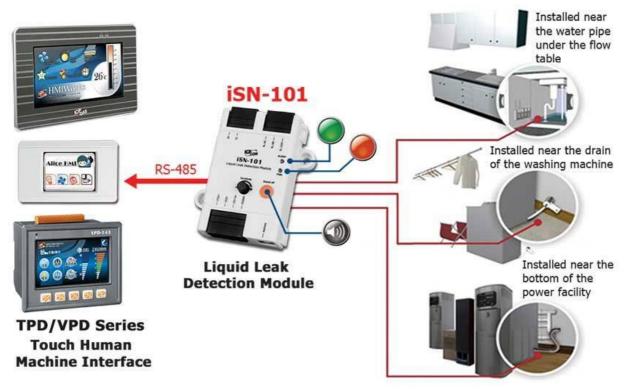

#### **Features**

- Leak detection triggers and audible alarm
- Open wire detection triggers and audible alarm(Only for FW:A1.3 or later)
- A mute button to silence the alarm
- Two LED indicators to display the status of the power and the alarm
- A configurable Output Relay
- **Leader cables and Sensor Cable can be up to 500 meters.**
- Adjustable detection sensitivity
- Supports the DCON and the Modbus RTU Protocols
- Embedded Dual Watchdog
- Wide Operating Temperature Range: -25 to +75°C
- Tiny Form Factor with Easy Screw Mounting

# 2. Hardware

# 2.1 Specifications

| Model                                      | iSN-101                                   |  |
|--------------------------------------------|-------------------------------------------|--|
| Analog Input                               |                                           |  |
| Channel                                    | 1                                         |  |
| Wiring Cables Length                       | 500 meters(include sense cable)           |  |
| Adjustment of the Detection<br>Sensitivity | 26ΚΩ~580ΚΩ                                |  |
| Communication                              |                                           |  |
| Interface                                  | RS-485                                    |  |
| Data Format                                | N,8,1 / O,8,1 / E,8,1 / N,8,2             |  |
| Baud Rate                                  | Software Configuration: 1200 ~ 115200 bps |  |
| Protocol                                   | Modbus RTU or DCON                        |  |
| Node Addresses                             | 96 ~ 127 for hardware configuration       |  |
|                                            | $0 \sim 255$ for software configuration   |  |
| LED Indicators                             |                                           |  |
| Power                                      | 1 as Power Indicator (Green LED)          |  |
| Alarm                                      | 1 as Alarm Indicator (Red LED)            |  |
| Audible alarm                              |                                           |  |
| Audible alarm                              | 70 dB Audible alarm with silence button   |  |
| Relay Output                               |                                           |  |
| Form C Relay                               | 0.5 A @ 125 VAC                           |  |
|                                            | 2 A @ 30 VDC                              |  |
| EMS Protection                             |                                           |  |
| ESD (IEC 61000-4-2)                        | ±8 kV Air for Random Point                |  |
| EFT (IEC 61000-4-4)                        | ±4 kV for Power                           |  |
| Power Requirements                         |                                           |  |
| Reverse Polarity Protection                | Yes                                       |  |
| Input Voltage Range                        | +10 ~ +30 VDC                             |  |
| Consumption                                | 1.5 W Max.                                |  |
| Mechanical                                 |                                           |  |
| Dimensions (L x W x H)                     | 83 mm x 70 mm x 29 mm                     |  |
| Installation                               | Screw Mounting or DIN-Rail                |  |

| Environment           |                             |  |
|-----------------------|-----------------------------|--|
| Operating Temperature | 0 ~ +50°C                   |  |
| Storage Temperature   | -30 ~ +75°C                 |  |
| Humidity              | 10 ~ 90% RH, Non-condensing |  |

### 2.2 Appearance

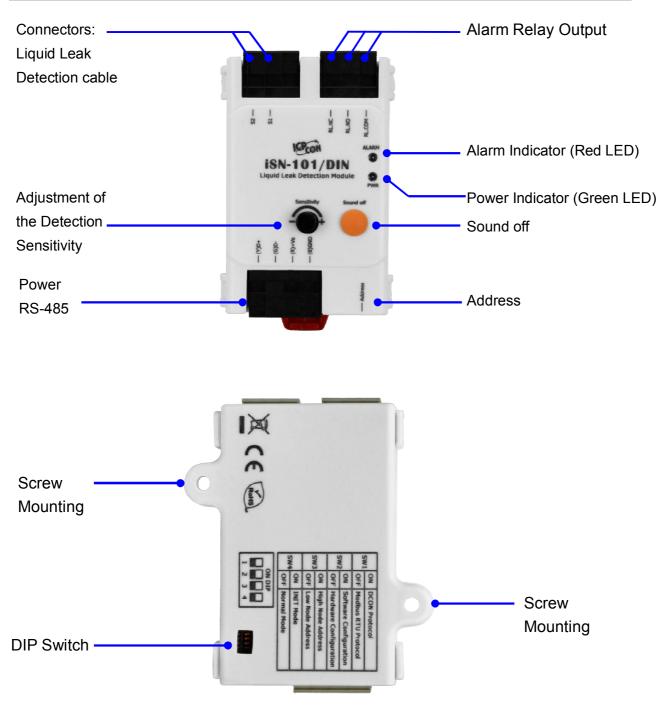

#### **LED Indicators**

The two LED indicators from up to down are:

- Alarm: red for leak alarm condition.
  - blinking red for open wire alarm condition. (Only for FW:A1.3 or later)
- ▶ PWR: green for normal operation.

#### Sound off Button

The button is used to stop the audible alarm.

#### Audible alarm

70 dB Audible alarm with silence button

### Sensitivity Adjustment

Sensitivity Adjustment Range:  $26K\Omega \sim 580K\Omega$ 

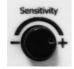

### 2.3 Pin Assignments

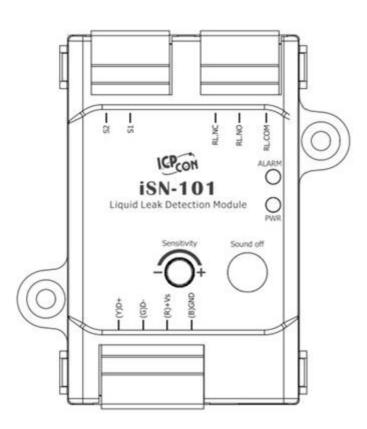

# 2.4 Wire Connections

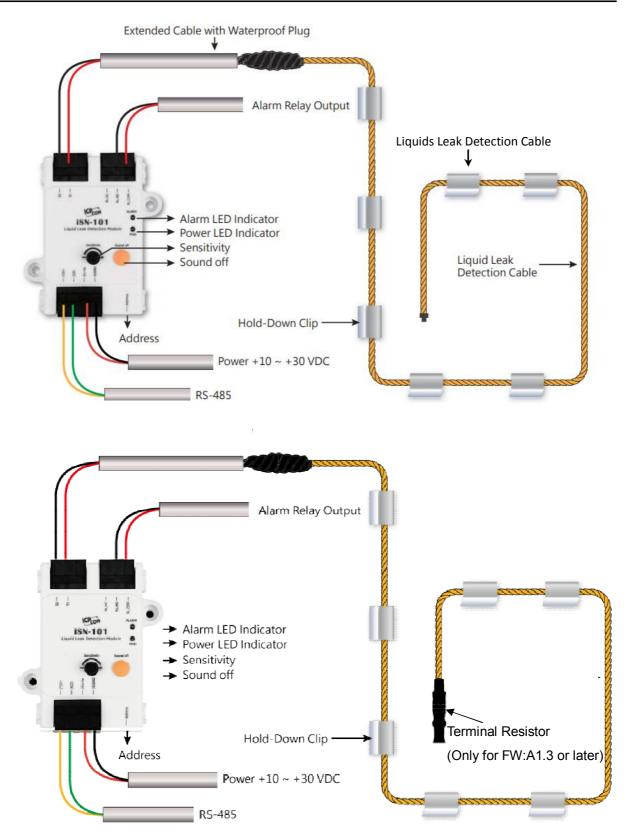

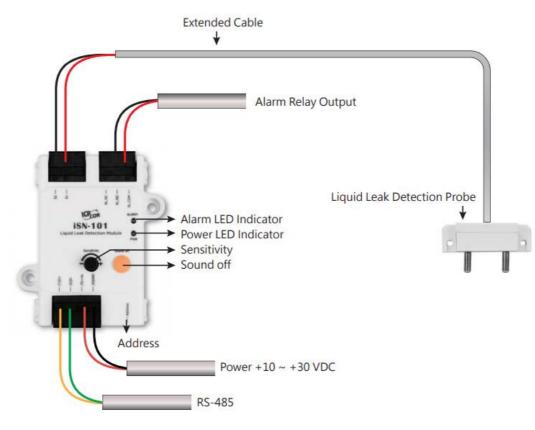

### 2.5 Application

#### Water Sense Cable

Water sense cable is designed to detect leaks over a wider area, and the path of the leak is not easily predetermined. The Water sense cable is ideal for open areas. The water sense cable can even be fixed directly to the water supply and return lines. Water sense cable is suitable for larger surface areas with multiple leak points.

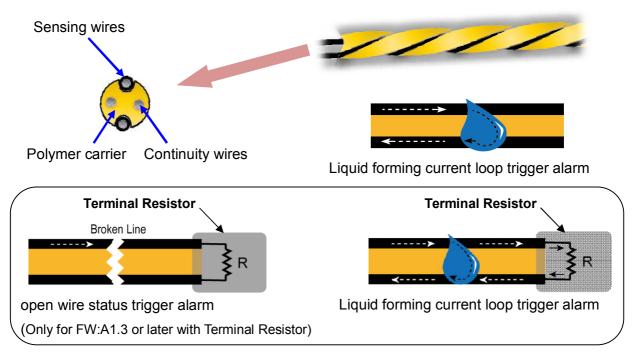

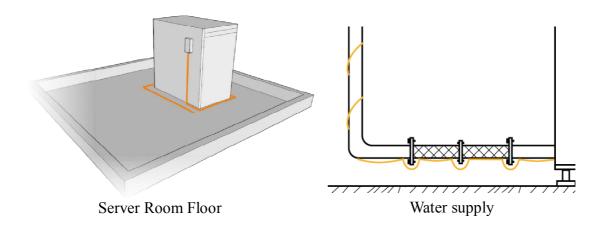

#### Water leakage probe

Water leakage probe are designed to detect leaks at specific locations and specific water levels.

The base of the Water leakage probe has two probes. To detect a leak, the water must touch both probes at the same time, thus completing a circuit and triggering an alarm. Water leakage probe are ideal for drains, Water storage tank, containers and other restricted areas.

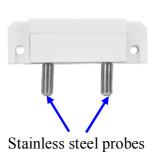

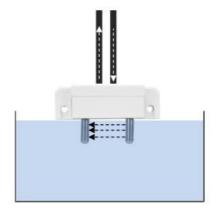

Liquid forming current loop trigger alarm

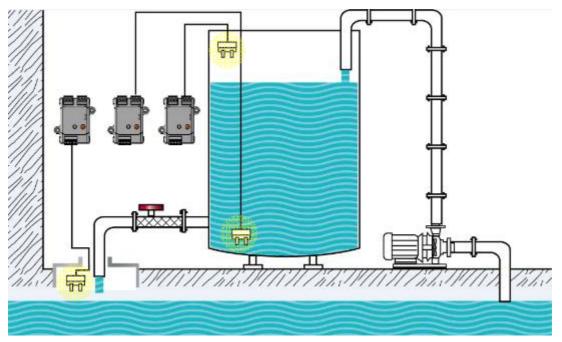

iSN-101 senses various water levels through the water leakage probe

# 2.6 DIP Switch and Jumper Settings

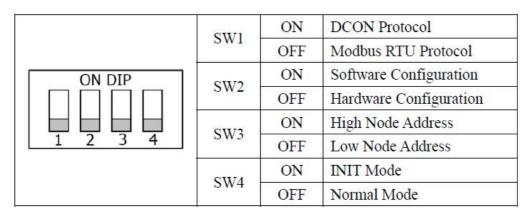

### Address Settings via Hardware Configuration

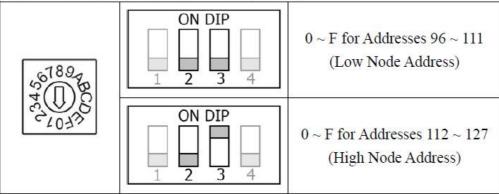

# 2.7 Connector for Power/ RS-485 / Water Sense Cable / Relay Output

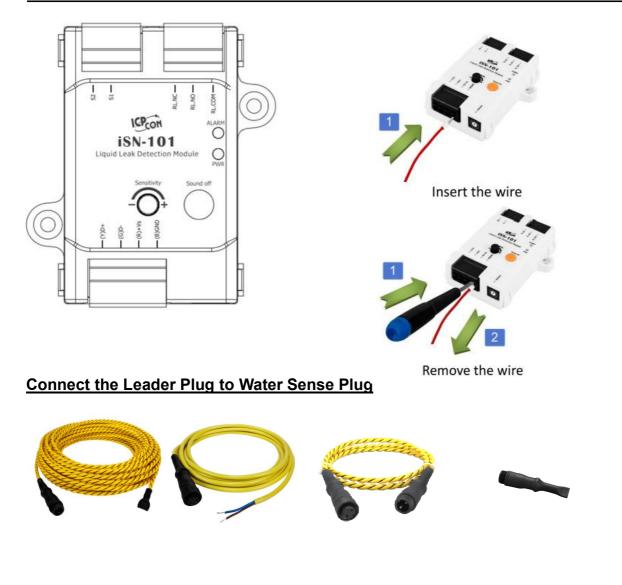

The fool-proofing groove (as red circle) is useful for easy connection of Water Sense Plug and Leader Plug. Please make sure they are located in the same direction when connecting these two items.

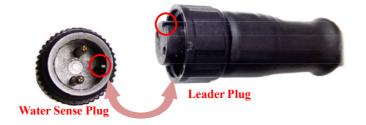

Make sure to tighten firmly

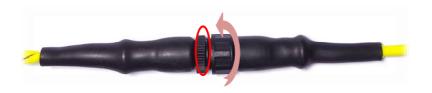

# Connect the Leakage Probe with Wires

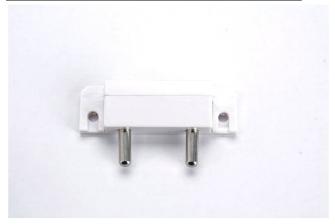

### Take off cover

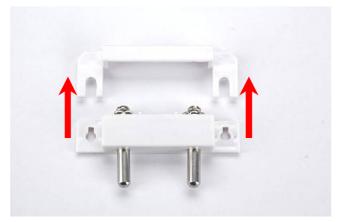

### Put wire and tighten the screw down

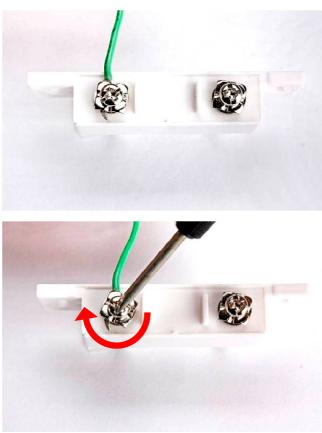

# Put cover back

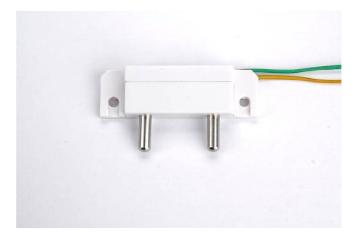

Install the two mounting screws into the 2 keyhole mounting holes.

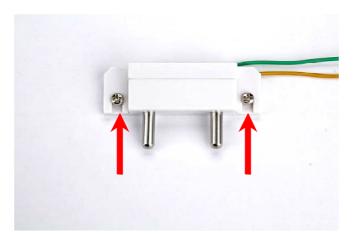

# Relay Output Wire Connection

| Output Type  | ON State                 | OFF State                |
|--------------|--------------------------|--------------------------|
|              | Readback as 1            | Readback as 0            |
| Relay Output | RL.NC<br>RL.NO<br>RL.COM | RL.NC<br>RL.NO<br>RL.COM |

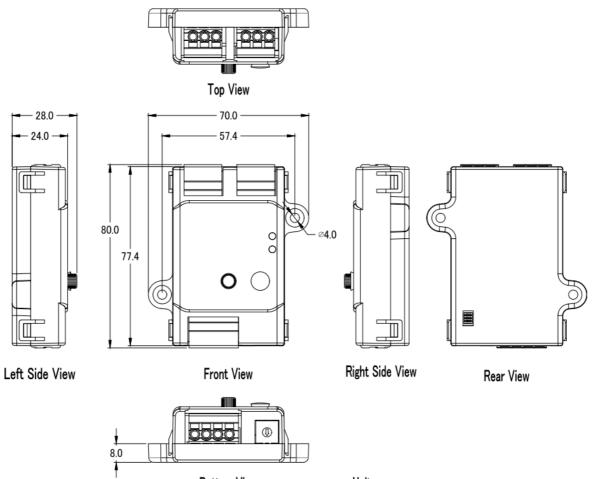

Bottom View

Unit: mm

# 3. Configuration via RS-485

- > The factory default settings for RS-485 communication
  - Address: 1
  - Protocol: Modbus/RTU
  - Baudrate: 9600
  - Parity: N,8,1
  - Response Delay (ms): 0

#### Note

If there are multiple iSN-101 connected to the same RS-485 network, each module needs be set with a unique RS-485 address. More than one module having the same address will cause communication failure

- Testing RS-485 Communication
  - 1. Download the DCON Utility Pro from CD:\ Napdos\iSN-101\utility\DCON\_utility\_pro or http://ftp.icpdas.com/pub/cd/usbcd/napdos/iSN-101/utility/dcon\_utility\_pro

### 2. Launch the DCON\_Utility\_Pro.exe.

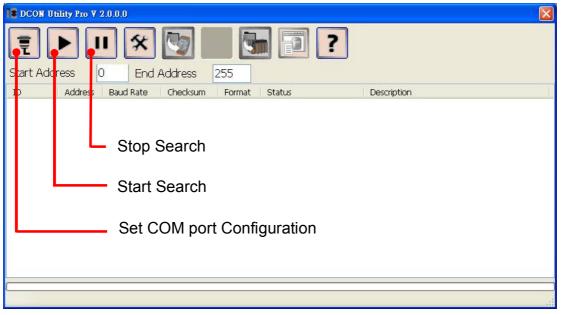

3. Click the icon

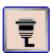

to configure the COM port.

4. Select the COM Port number used to connect the iSN-101 logger.

| Comport Option |                    |
|----------------|--------------------|
| COM Port       | Timeout            |
| COM13          | 200 ms             |
| COM1           |                    |
| COM2           | necksum Format     |
| COM10          |                    |
| COM11<br>COM12 | ,2 O E,8,1 O O,8,1 |
| COM13          |                    |
|                |                    |
|                |                    |
| OK Cancel      |                    |
|                | ,                  |

5. The Baud Rate is factory default to 9600 bps.

| Comport Option |             |           |         | × |
|----------------|-------------|-----------|---------|---|
| COM P          | ort         | Timeo     | ut      |   |
| COM13          | ~           | 200       | ms      |   |
| Baud Rate      | Protocol Ch | ecksum Fo | rmat    |   |
| ☑ 11520        | 57600       | 38400     | ☑ 19200 |   |
| 9600           | 4800        | 2400      | 1200    |   |
| ОК             | Cancel      |           |         |   |

6. Select the Protocol tab.

| Comport Option     |                           | × |
|--------------------|---------------------------|---|
| COM Port           | Timeout                   |   |
| COM13              | ✓ 200 ms                  |   |
| Baud Rate Protocol | Checksum Format           |   |
| DCON IN            | Modbus RTU 📃 Modbus ASCII |   |
| OK Cancel          |                           |   |

7. Select the Format tab and check the parity that set in the logger.

| Comport Option |                |                      |         | × |
|----------------|----------------|----------------------|---------|---|
| COM F          | Port           | Timeout              |         |   |
| COM13          | *              | 200                  | ms      |   |
| Baud Rate      | Protocol Chec  | ksum Forma           | t       |   |
| ⊙ N,8,1        | <b>O</b> N,8,2 | <mark>○</mark> E,8,1 | O 0,8,1 |   |
| ОК             | Cancel         |                      |         |   |

8. Click the Start Search icon.

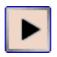

9. The iSN-101 logger searched out will be listed as below.

| E DCON U  | Jtility Pro V 2 | 2.0.1.0   |          |        |            |                                | X |
|-----------|-----------------|-----------|----------|--------|------------|--------------------------------|---|
| Start Add | b l             | 95 End    | Address  | 255    | ] ] ?      |                                |   |
| ID        | Address         | Baud Rate | Checksum | Format | Status     | Description                    | - |
| iSN101    | 97[61h]         | 9600      | Disable  | N,8,1  | Remote I/O | [Modbus RTU]1*Leakage detector |   |

10. Click the module name to configure the logger.

| Confirmation 1.7    | 17 . 1175 m        |                      |
|---------------------|--------------------|----------------------|
| Configuration AI    | Host WDT About     |                      |
| Protocol            | Modbus R TU 👻      |                      |
| Address             | 97 [61H]           | Modbus RTU 4         |
| Baud Rate           | 9600 -             |                      |
| Parity              | N,8,1-None Parity  | Hardware Configure 3 |
| Checksum            | Disable            |                      |
|                     | AA =96 + Roteary 2 |                      |
|                     |                    | INIT False 1         |
| Response Delay 0 ms | 0 ms               | Base = 96 (0x60) ON  |
|                     |                    | Set                  |
| Exit                |                    | <u> </u>             |
| EXII                |                    |                      |

#### Note

The Protocol/Baud Rate/Parity/Checksum items marked with "(INIT\*)" means that when any of those items needs be modified, the pin 4.INIT needs to be set in ON position and power cycle the logger, then the item can be modified. After complete setting, set the pin 4.INIT back to OFF position and power cycle the logger again to take the setting effect.

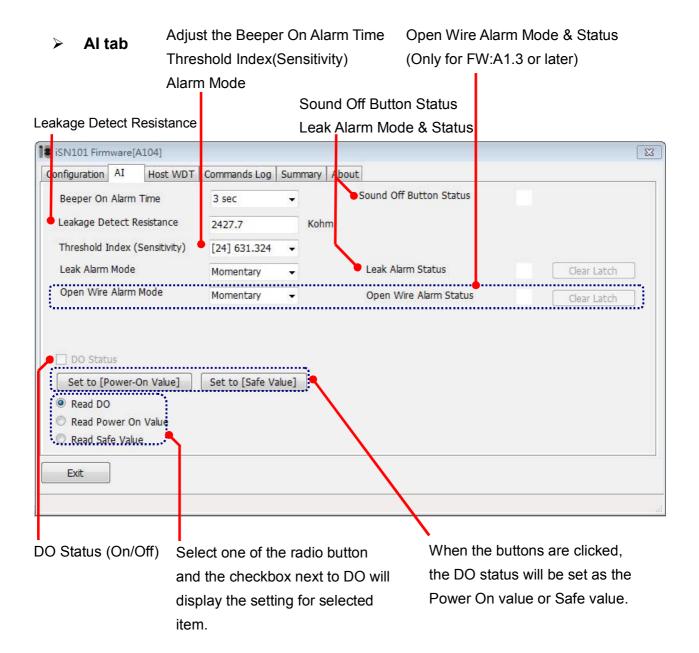

### Host Watchdog

Host Watchdog is used to monitor the RS-485 communication status; if the host (PC) does not send command "~\*\*" in the time period of WDT Timeout setting, the enabled Host Watchdog will announce the timeout error and turn the relay output to Safe value to avoid an unsafe act. Users can not control the relay until the command "~AA1" is sent to clear the WDT timeout status.

On this tab:

- 1. Set the time period for WDT timeout, check the checkbox next to Enable WDT and click the Set WDT button to enable the Host watchdog.
- 2. Check the checkbox next to Send Host OK to send the " $\sim$ \*\*" command.
- 3. Uncheck the checkbox next to Send Host OK to stop sending ~\*\* command, the Host watchdog timeout will occur and relay will turn to Safe value.
- 4. Click the Reset WDT button to clear the Host watchdog timeout status.
- 5. Uncheck the checkbox next to Enable WDT and click the Set WDT button to disable the Host watchdog.

#### Note

The relay will not turn to Safe value when alarm for detected liquid is enabled. If the alarm is enabled, the relay will be linked to the Alarm status. In case an Alarm occurs, the relay turns ON, it can be used to turn on the user's alarm light or beeping alarm or other device.

| iSN101 Firmware[0 | A12]            |                  |  |
|-------------------|-----------------|------------------|--|
| Configuration AI  | Host WDT About  |                  |  |
| Enable WDT        | Enable Output V | Vhen WDT Timeout |  |
| WDT Timeout       | 25.00           | Set Timer        |  |
|                   | (0.1 ~ 25.5 s   | ec)              |  |
| Reset Watchdo     | g Status        |                  |  |
|                   | <u> </u>        |                  |  |
|                   |                 |                  |  |
|                   |                 |                  |  |
|                   |                 |                  |  |
|                   |                 |                  |  |
|                   |                 |                  |  |
| Exit              |                 |                  |  |
|                   |                 |                  |  |

> INIT

In case of the following situations, users have to set the pin 4.INIT on SW1 in the ON position and power-cycle the iSN-101 module:

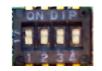

- Change protocol from PC
- Change DCON configuration such as baud rate, parity and checksum
- Communication failure with a iSN-101 module.

| Configuration AI  | Host WDT About    |                      |
|-------------------|-------------------|----------------------|
| Protocol (INIT*)  | DCON              |                      |
| Address           | 96 (60H)          | DCON 1               |
| Baud Rate (INIT*) | T*) 9600 +        | Software Configure 2 |
| Parity (INIT*)    | N,8,1-None Parity |                      |
| Checksum (INIT*)  | Disable 👻         | AA =96 + Rotoary 3   |
|                   |                   | INIT False 4         |
|                   |                   |                      |
|                   |                   | ON<br>1.8 o          |
|                   |                   | 9 7 4 g              |
| Response Delay    | 0 ms              | Base = 96 (0x60)     |
|                   |                   | Set                  |
|                   |                   |                      |
| Exit              |                   |                      |

When a iSN-101 module is powered-on with the pin 4.INIT in ON position, the protocol is DCON, address is 0, Baud Rate is 9600 bps, Parity is set to N/8/1 and Checksum is disabled.

After configuring the communication parameters, click the *Set Module Configurations* button, set the INIT to OFF position and power-cycle the iSN-101 to take the settings effect.

#### Note

The INIT switch does not need to be set in the ON position when changing the address, baudrate and parity for ModbusRTU communication; users only have to power-cycle the module after complete configuration.

# Appendix A: DCON Command Sets

## A-1. iSN-101 DCON Command Sets

| Command   | Description                                                 |
|-----------|-------------------------------------------------------------|
| #AA       | Read All Analog Inputs                                      |
|           | response                                                    |
|           | >(resistance in k ohm)(threshold index by VR)               |
|           | in engineering format                                       |
| #AAi      | Read Channel Analog Inputs                                  |
|           | i = 0 for resistance in k ohm, 1 for threshold index by VR  |
| @AABA     | Read beep on alarm time                                     |
|           | response                                                    |
|           | !aahh, hh in hex, 0: disabled,                              |
|           | $1 \sim 250$ : beep on alarm time in seconds,               |
|           | 251: beep on alarm continuously                             |
| @AABAhh   | Set beep on alarm , hh in hex, 0: disabled,                 |
|           | 1 ~ 250: beep on alarm time in seconds,                     |
|           | 251:beep on alarm continuously                              |
| @AACH     | Clear all high latch (to current)                           |
| @AACHi    | Clear channel high latch (to current)                       |
|           | N = 0 for resistance in k ohm, 1 for threshold index by VR, |
| @AACL     | Clear all low latch (to current)                            |
| @AACLi    | Clear channel low latch (to current)                        |
|           | N = 0 for resistance in k ohm, 1 for threshold index by VR, |
| @AACLC0   | Clear low latched alarm of channel 0                        |
| @AADAC0   | Disable AI alarm of channel 0                               |
| @AADAC1*  | Disable open wire alarm of channel 1                        |
| @AADI     | Read DI & DO Response !AA0OOII                              |
| @AADOhh   | Set DO                                                      |
| @AAEATCi* | Enable AI alarm of channel i,                               |
|           | T->M: momentary alarm, L: latched alarm                     |
|           | i = 0 for leak alarm                                        |
|           | i = 1 for open wire alarm*                                  |
| @AAIL     | Read IIR level                                              |
| @AAILh    | Set IIR level                                               |
| @aaLT     | Read leak threshold index                                   |

| @aaLTV      | Read leak threshold index by VR                       |
|-------------|-------------------------------------------------------|
| @aaLTxx     | Set leak threshold index, xx in hex, 00 ~ 18          |
| @AARACi     | Read AI alarm enabled/disabled status of a channel    |
|             | @AARACi                                               |
|             | response                                              |
|             | !AAn, 0: disabled, 1: momentary, 2: latched           |
|             | i = 0 for leak alarm                                  |
|             | i = 1 for open wire alarm*                            |
| @AARAO      | Read AI alarm status                                  |
|             | @AARAO                                                |
|             | response                                              |
|             | !AAHHLL                                               |
|             | bit 0 of LL: leak alarm                               |
|             | bit 1 of LL: open wire alarm*                         |
| @AARH       | Read all high latch values                            |
| @AARHi      | Read channel high latch value                         |
| @AARL       | Read all low latch values                             |
| @AARLi      | Read channel low latch value                          |
| %AANNTTCCFF | Set configuration FF: bit 6: 1-> checksum enabled     |
| \$AAB*      | Read open wire status                                 |
|             | response                                              |
|             | !AAHH, bit 0 of HH: open wire status, 1 for open wire |
| \$aa0Ci     | Span calibration                                      |
| \$aa1Ci     | Zero calibration                                      |
| \$aa2       | Read configuration                                    |
| \$aa5       | Read reset status                                     |
| \$aaF       | Read firmware version                                 |
| \$aaI       | Read INIT status                                      |
| \$aaM       | Read module name                                      |
| \$aaPN      | Set Modbus RTU/DCON protocol                          |
| \$aaP       | Read Modbus RTU/DCON protocol                         |
| \$aaS1      | Reload factory calibration parameters                 |
| ~aaAi       | Read ADC raw data                                     |
| ~aaE0       | Disable calibration                                   |
| ~aaE1       | Enable calibration                                    |
| ~aaI        | Soft INIT                                             |
| ~aaM        | Read OEM module name                                  |
| ~aaO(data)  | Set module name                                       |

| ~aaRD        | Read response delay time in ms                                |  |  |  |
|--------------|---------------------------------------------------------------|--|--|--|
| ~aaRDxx      | Set response delay time in ms, xx in hex, 00 ~ 1E             |  |  |  |
| ~AARS        | Read DIP switch                                               |  |  |  |
|              | Response !AAdddd (rotary, DIP switch)                         |  |  |  |
| ~aaSR        | Software reset                                                |  |  |  |
| ~aaTxx       | Set soft INIT timeout in s, xx in hex                         |  |  |  |
| ~aa0         | Read host watchdog status                                     |  |  |  |
| ~aa1         | Clear host watchdog timeout status                            |  |  |  |
| ~aa2         | Read host watchdog setting                                    |  |  |  |
| ~aa3ett      | Set host watchdog setting                                     |  |  |  |
| ~aa4         | Read power on and safe DO                                     |  |  |  |
|              | Response !AAPPSS                                              |  |  |  |
| ~aa5PPSS     | Set power on and safe DO                                      |  |  |  |
| *Note : DCON | firmware must be version A103 or later with Terminal Resistor |  |  |  |
| suppor       | ts open wire function.                                        |  |  |  |

# Baud Rate Setting (CC)

Bits 5:0

Baud rate,  $0x03 \sim 0x0A$ 

| Code | 0x03  | 0x04  | 0x05  | 0x06   |
|------|-------|-------|-------|--------|
| Baud | 1200  | 2400  | 4800  | 9600   |
| Code | 0x07  | 0x08  | 0x09  | 0x0A   |
| Baud | 19200 | 38400 | 57600 | 115200 |

Bits 7:6

00: no parity, 1 stop bit

01: no parity, 2 stop bits

10: even parity, 1 stop bit

11: odd parity, 1 stop bit

# Data Format Setting (FF)

Bit 6

- 0: checksum disabled
- 1: checksum enable

# Appendix B: ModbusMasterToolPC

ModbusMasterTooIPC is a free, easy-to-use tool for Modbus communication and diagnosing the wiring. It is located in the company CD:

CD:\ Napdos\iSN-101\utility\ and needless to install

This section intends to guide the steps for creating the Modbus communication with iSN-101 logger.

- 1. Launch the ModbusMasterToolPC.exe.
- 2. Select *New* in the File menu.

| File    | Setup   | Connection                              | Window | About |             | - 8 | > |
|---------|---------|-----------------------------------------|--------|-------|-------------|-----|---|
|         | New     | Ctrl+N                                  |        |       |             |     | _ |
|         | Open    | Ctrl+O                                  |        |       |             |     |   |
| 36      | Save    | Ctrl+5                                  | 1      | Value | Description |     | 1 |
| 1       |         | 100000000000000000000000000000000000000 |        | 0     |             |     |   |
|         | Save As | Ctrl+A                                  |        | 0     |             |     |   |
| 2       | Exit    | Ctrl+X                                  |        | 0     |             |     |   |
| (0x3)   | Î       | 30004 =                                 |        | 0     |             |     |   |
| 1 (0x4) | i i     | 30005 =                                 |        | 0     |             |     |   |

3. Input the file name and click on the **Save** button.

| Save in:               | ModbusMaste     | erTooIPC_20171017 | <b>~</b> | 3 0 10 | •    |
|------------------------|-----------------|-------------------|----------|--------|------|
| dy Recent<br>locuments | Configuration F | ile               |          |        |      |
| -                      | File name:      | iSN-101           |          | ~      | Save |
|                        | File name:      | iSN-101           |          | ~      | Sa   |

4. Select **Connect** in the Connection menu.

| 🚽 File Setup    | Connection Window | About            | _ 8 × |
|-----------------|-------------------|------------------|-------|
| Slave ID = 1, I | Connect           |                  |       |
| Error = 0       | Disconnect        |                  |       |
| Base 0(Hex)     | Base 1            | Value Descriptio | n     |
| 0 (0x0)         | 30001 =           | 0                |       |
| 1 (0x1)         | 30002 =           | 0                |       |
| 2 (0x2)         | 30003 =           | 0                |       |

5. Select the communication interface. When using RS-485 as the interface, select the COM port, check the RTU mode and click on the *OK* button.

| Connect    |               |     |                         | X   |
|------------|---------------|-----|-------------------------|-----|
| Interface: | COM1          | ~   | Scan Interval(ms):      | 220 |
| Baudrate:  | 115200        | ~   | Timeout(ms):            | 200 |
| Data Bit:  | 8             | ~   | Delay Between Poll(ms): | 20  |
| Parity:    | 0-None Parity | ~   |                         |     |
| Stop Bit:  | 1             | ~   |                         |     |
| Mode:      | © RTU ○ AS    | CII | Cancel                  | ок  |

6. Select *Definition* in the *Setup* menu.

| 🔛 File               | Setup Connection | Window About      | _ 8 × |
|----------------------|------------------|-------------------|-------|
| Slave ID             | Definition       |                   |       |
| Error = 0            | New Window       |                   |       |
| Base 0               | Set Value        | Value Description | 1     |
| 0 (0x0)              | Set Description  | 0                 |       |
| 1 (0x1) <sup>1</sup> |                  | <b></b> _ 0       |       |
| 2 (0x2)              | 30003 =          | 0                 |       |
|                      |                  |                   |       |

7. Select the Modbus function code, input the start address and length, and click on the *OK* button.

| Def | inition     |                         | X      |
|-----|-------------|-------------------------|--------|
|     | Slave ID:   | 1                       | ОК     |
|     | Function:   | 04 Read Input Registers |        |
|     | Address:    | 0                       | Cancel |
|     | Length:     | 10                      |        |
|     | Format:     | Singed Int16            |        |
| De  | escriptions | Clear All Descriptions  |        |

### 8. Read data.

| 🛃 File Setup  | o Connection | Window | About |             | - 8  | × |
|---------------|--------------|--------|-------|-------------|------|---|
| Slave ID = 1, | FC = 4       |        |       |             |      |   |
| Error = 0     |              |        |       |             |      |   |
| Base 0(Hex)   | ) Base 1     |        | Value | Description |      |   |
| 0 (0x0)       | 30001 =      |        | 779   |             | <br> |   |
| 1 (0x1)       | 30002 =      |        | 4199  |             |      |   |
| 2 (0x2)       | 30003 =      |        | 2350  |             |      |   |
| 3 (0x3)       | 30004 =      |        | 7430  |             |      |   |
| 4 (0x4)       | 30005 =      |        | 983   |             |      |   |
|               |              |        |       |             |      |   |

- 9. Write data to Holding Register or Coil Status
  - 1. Highlight the Modbus address in the Holding Register or Coil Status list
  - 2. Select Set Value in the Setup menu.
  - 3. Input the data in the Value box and click on the OK button

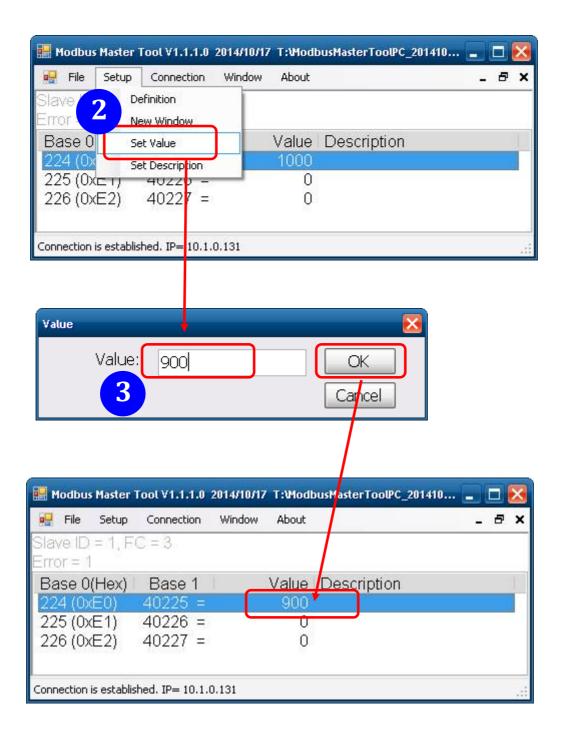

# Appendix C: Modbus Address Table

| Address | Description                                             | Attribute |
|---------|---------------------------------------------------------|-----------|
| 30001   | Resistance of sensor in 100 ohm                         | R         |
| 40001   |                                                         |           |
| 30002   | Leak threshold index by VR, 0 to 24                     | R         |
| 40002   |                                                         |           |
| 40481   | Firmware version (low word)                             | R         |
| 40482   | Firmware version (high word)                            | R         |
| 40483   | Module name (low word)                                  | R         |
| 40484   | Module name (high word)                                 | R         |
| 40485   | RS-485 module address, 1 to 247                         | R/W       |
| 40486   | RS-485 baud rate and parity settings                    | R/W       |
|         | Bits 5:0                                                |           |
|         | Baud rate, valid range: 3 ~ 10                          |           |
|         | Bits 7:6                                                |           |
|         | 00: no parity, 1 stop bit                               |           |
|         | 01: no parity, 2 stop bit                               |           |
|         | 10: even parity, 1 stop bit                             |           |
|         | 11: odd parity, 1 stop bit                              |           |
| 40488   | RS-485 response delay time in ms, valid range, $0 \sim$ | R/W       |
|         | 30                                                      |           |
| 40489   | RS-485 host watchdog timeout value, $0 \sim 255$ , in   | R/W       |
|         | 0.1s                                                    |           |
| 40492   | RS-485 host watchdog timeout count, write 0 to          | R/W       |
|         | clear                                                   |           |
| 40496   | Leak threshold index, 0 to 24                           | R/W       |
| 40497   | Beep on alarm, 0: disable, 1 to 250: beep on alarm      | R/W       |
|         | time in seconds, 251: beep on alarm continuously        |           |
| 30513   | High latched analog input value of resistance of        | R         |
| 40513   | sensor in 100 ohm                                       |           |
| 30545   | Low latched analog input value of resistance of         | R         |
| 40545   | sensor in 100 ohm                                       |           |

# C-1. iSN-101 Modbus Address Mappings (Base 1)

| Address     | ress Description                                        |     |  |
|-------------|---------------------------------------------------------|-----|--|
| 00001       | Digital output value of channel 0                       | R/W |  |
| 00033       | Status of the beep off switch                           | R   |  |
| 10033       |                                                         |     |  |
| 00129       | Safe value of digital output channel 0                  | R/W |  |
| 00161       | Power on value of digital output channel 0              | R/W |  |
| 00225*      | Status of the open wire                                 | R   |  |
| 10225       |                                                         |     |  |
| 00257       | Protocol, 0: DCON, 1: Modbus RTU                        | R/W |  |
| 00260       | Modbus RTU host watchdog mode                           | R/W |  |
|             | 0: same as I-7000                                       |     |  |
|             | 1: can use AO and DO command to clear host              |     |  |
|             | watchdog timeout status                                 |     |  |
|             | Only for Modbus RTU protocol                            |     |  |
| 00261       | RS-485 host watchdog mode, 1: enable, 0: disable.       | R/W |  |
|             | Only for Modbus RTU protocol                            |     |  |
| 00262       | Write 1 to play notification sound                      | W   |  |
| 00270       | Host watch dog timeout status, write 1 to clear host    | R/W |  |
|             | watch dog timeout status                                |     |  |
|             | Only for Modbus RTU protocol                            |     |  |
| 00273       | Reset status, 1: first read after powered on, 0: not    | R   |  |
|             | the first read after powered on                         |     |  |
| 00280       | Write 1 to clear all high latched analog input values   | W   |  |
| 00281       | Write 1 to clear all low latched analog input values    | W   |  |
| 00289       | Low alarm status of leak sensor. Write 1 to clear       | R/W |  |
|             | low latched alarm.                                      |     |  |
| 00290*      | Alarm status of open wire. Write 1 to clear latched R/W |     |  |
|             | alarm.                                                  |     |  |
| 00321       | Enable/disable alarm of leak sensor channel             | R/W |  |
| 00322*      | Enable/disable alarm of open wire                       | R/W |  |
| * for firmw | vare version A103 and later only                        |     |  |

# **DIP Switch setting**

| 1 | Protocol      | ON: DCON, OFF: Modbus RTU         |
|---|---------------|-----------------------------------|
| 2 | Configuration | ON: by software, OFF: by hardware |
| 3 | Address       | ON: added by 16, OFF: added by 0  |
| 4 | INIT mode     | ON: INIT, OFF: Normal             |

Base address: 96 (0x60)

# **Revision History**

| Revision | Date    | Description                                                             |
|----------|---------|-------------------------------------------------------------------------|
| 1.0.0    | 2017/10 | First released                                                          |
| 1.1.0    | 2021/4  | Add: open wire function<br>(* for firmware version A103 and later only) |